DB2 Universal Database

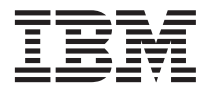

# Uwagi do wydania

*Wersja 8*

DB2 Universal Database

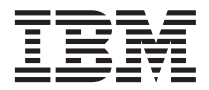

# Uwagi do wydania

*Wersja 8*

# **Spis treści**

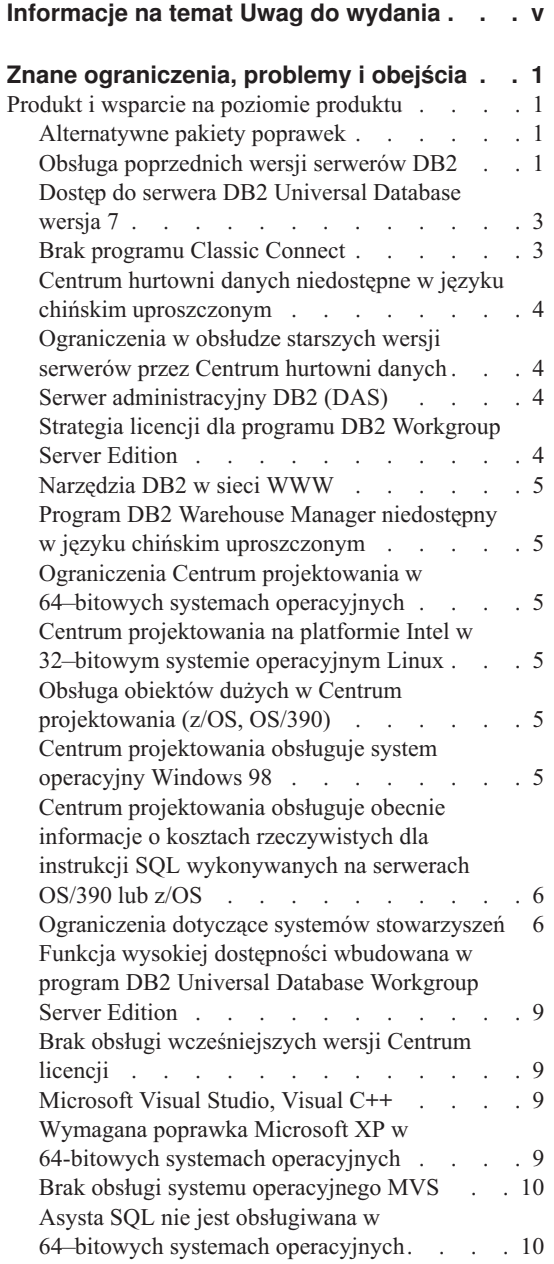

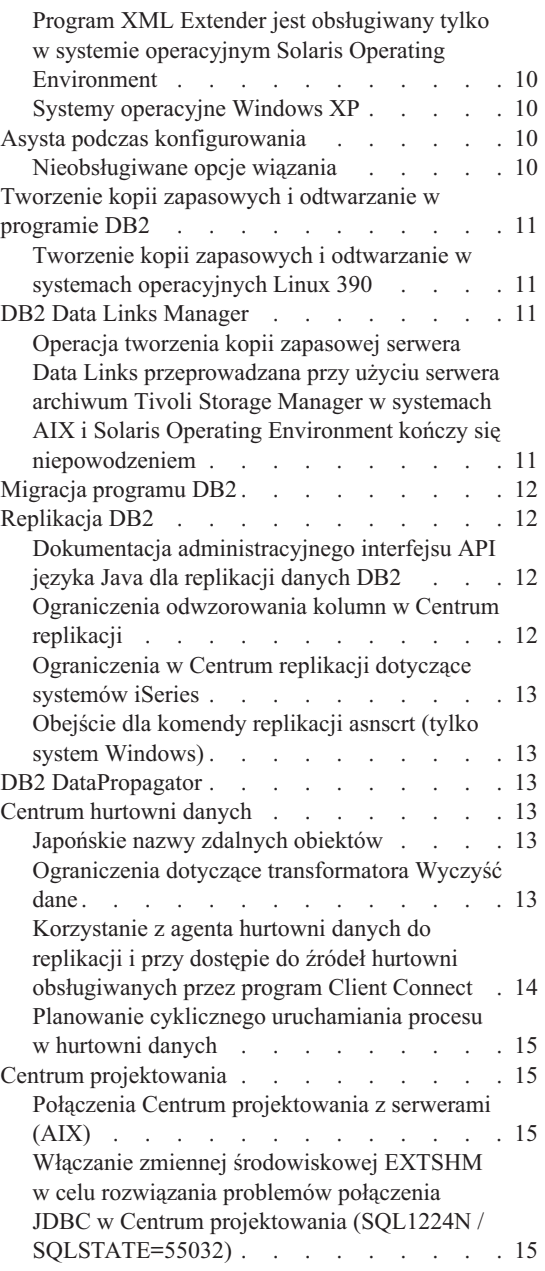

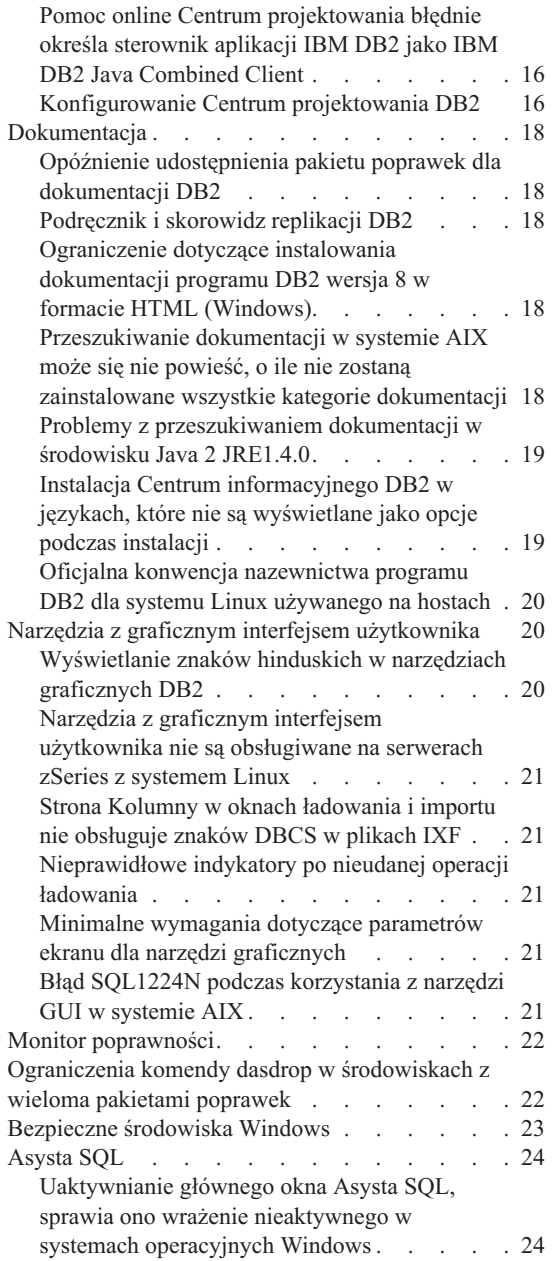

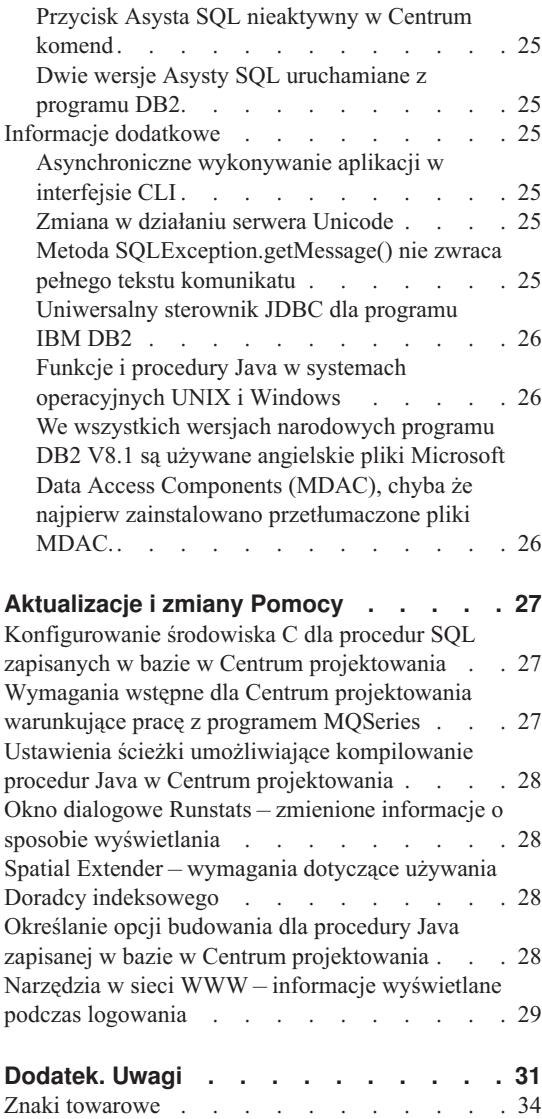

# <span id="page-6-0"></span>**Informacje na temat Uwag do wydania**

#### **Zawartość:**

Niniejsze Uwagi do wydania zawierają najnowsze informacje na temat następujących produktów DB2 dostępnych w wersji 8:

DB2® Universal Database Personal Edition DB2 Universal Database™ Workgroup Server Edition DB2 Universal Database Workgroup Server Unlimited Edition DB2 Universal Database Enterprise Server Edition DB2 Personal Developer's Edition DB2 Universal Developer's Edition DB2 Warehouse Manager DB2 Warehouse Manager Sourcing Agent for z/OS™ DB2 Data Links Manager DB2 Net Search Extender DB2 Spatial Extender DB2 Intelligent Miner<sup>™</sup> Scoring DB2 Intelligent Miner Modeling DB2 Intelligent Miner Visualization DB2 Connect™ Application Server Edition DB2 Connect Enterprise Edition DB2 Connect Personal Edition DB2 Connect Unlimited Edition

#### **Struktura:**

Uwagi do wydania są podzielone na dwie części.

Pierwsza część zawiera szczegóły dotyczące problemów, ograniczeń i obejść, które mają wpływ na działanie najnowszych wersji produktów wymienionych powyżej i które były znane w czasie publikacji niniejszego dokumentu. Przeczytanie tych informacji pozwoli zaznajomić się z wszelkimi zgłoszonymi uwagami dotyczącymi niniejszej wersji rodziny produktów DB2. Druga część zawiera korekty i aktualizacje informacji dostępnych w systemie pomocy oferowanym w ramach interfejsu GUI.

Najbardziej aktualna dokumentacja dostępna jest w Centrum informacyjnym DB2 za pośrednictwem przeglądarki po zainstalowaniu najnowszego pakietu poprawek dokumentacji. Znaczniki zmian wskazują tekst, który zmienił się od czasu pierwszej publikacji dokumentów w formacie PDF dla wersji 8.1. Pionowa kreska (|) oznacza informacje, które zostały dodane od czasu pierwszej publikacji wersji 8.1. Wskaźnik liczbowy, na przykład 1 lub 2, informuje o numerze pakietu FixPak, z którego pochodzą zmiany.

Wraz z publikacją niniejszych informacji zaktualizowano podręcznik *Data Links Manager Administration Guide and Reference* w formacie PDF (numer publikacji SC27-1221-01), który można pobrać z serwisu wsparcia dla programu DB2.

#### **Obsługa wielu pakietów poprawek dla wersji Enterprise Server Edition (ESE) działającego pod kontrolą systemów operacyjnych Unix:**

Wersja 8 dla programu DB2 Enterprise Server Edition (ESE) działająca pod kontrolą systemów operacyjnych Unix obsługuje obecnie współistnienie wielu różnych wersji pakietów poprawek dzięki zastosowaniu funkcji alternatywnych pakietów poprawek.

Przed wydaniem programu DB2 w wersji 8 pakiety poprawek funkcjonowały wyłącznie jako aktualizacje zainstalowanego pakietu lub zestawu plików. Oznacza to, że instalator systemu operacyjnego zastępował istniejące pliki ich zaktualizowanymi wersjami dostarczanymi w pakiecie poprawek. Obecnie w systemie może być jednocześnie zainstalowany kod DB2 ESE wersja 8.1 i kod DB2 ESE wersja 8.1 FixPak 1. Jest to możliwe, ponieważ obecnie istnieją dwa pakiety poprawek dla wersji ESE przeznaczonej dla systemów operacyjnych Unix. Pierwszy z nich to *Zwykły pakiet poprawek*, który jest instalowany bezpośrednio na istniejącej wersji, w katalogu /usr/opt/db2\_08\_01 lub /opt/IBM/db2/V8.1. Drugi pakiet to *Alternatywny pakiet poprawek*, który instaluje nową kopię produktu DB2 w osobnej lokalizacji z zainstalowanymi już pakietami poprawek. Funkcją alternatywnych pakietów poprawek jest testowanie pakietów poprawek wraz z systemami produkcyjnymi, ale nie funkcjonowanie jako systemy produkcyjne.

#### **Uwagi:**

- 1. Wszystkie ścieżki instalacyjne używane w niniejszej dokumentacji są ścieżkami domyślnymi bez uwzględnienia tego, że produkt mógł zostać zainstalowany w innej lokalizacji.
- 2. Instalacja wielu pakietów poprawek *nie* jest konieczna, o ile nie jest to niezbędne w danym środowisku.
- 3. Obecnie nie planuje się możliwości obsługi zwykłego pakietu poprawek zainstalowanego na alternatywnym pakiecie poprawek. Dlatego alternatywny pakiet poprawek jest przeznaczony do współdziałania ze środowiskiem produkcyjnym, a nie do funkcjonowania jako główny system produkcyjny.

Dodatkowe informacje dotyczące pobierania alternatywnych pakietów poprawek można znaleźć w serwisie wsparcia firmy IBM pod adresem: <http://www.ibm.com/software/data/db2/udb/winos2unix/support> .

#### **Dodatkowe zasoby:**

Dokumentację produktu DB2 Life Sciences Data Connect można pobrać ze strony WWW: [http://www.ibm.com/software/data/db2/lifesciencesdataconnect/library.html.](http://www.ibm.com/software/data/db2/lifesciencesdataconnect/library.html) Aby uzyskać najnowsze informacje na temat rodziny produktów DB2, należy skorzystać z bezpłatnej subskrypcji czasopisma *DB2 Magazine*. Elektroniczna wersja tego czasopisma oraz informacje dotyczące uzyskiwania jego subskrypcji są dostępne pod adresem [http://www.db2mag.com.](http://www.db2mag.com)

# <span id="page-10-0"></span>**Znane ograniczenia, problemy i obejścia**

Poniżej przedstawiono opis znanych ograniczeń, problemów i obejść związanych z programem DB2® Universal Database wersja 8.1 FixPak 1. Informacje zawarte w tej sekcji dotyczą wyłącznie wersji 8.1 FixPak 1 programu DB2 Universal Database oraz produktów wspierających. Ograniczenia te mogą, lecz nie muszą dotyczyć także kolejnych wersji tego produktu.

## **Produkt i wsparcie na poziomie produktu**

#### **Alternatywne pakiety poprawek**

Obecnie nie planuje się możliwości obsługi zwykłego pakietu poprawek zainstalowanego na alternatywnym pakiecie poprawek. Dlatego alternatywny pakiet poprawek może być wykorzystany jedynie jako system testowy.

#### **Obsługa poprzednich wersji serwerów DB2**

Jeśli migracja systemów klientów DB2 do wersji 8 zostanie przeprowadzona przed migracją wszystkich serwerów DB2 do wersji 8, konieczne będzie uwzględnienie kilku ograniczeń.

Aby umożliwić współpracę klienta z wersji 8 z serwerem w wersji 7, na serwerze w wersji 7 należy skonfigurować i uaktywnić obsługę serwera aplikacji DRDA®. Odpowiedni sposób postępowania opisany został w podręczniku *Instalowanie i konfigurowanie - suplement* wersji 7. Klienci programu DB2 wersja 8 nie mają dostępu do serwera DB2 Connect™ wersja 7.

Podczas korzystania z serwerów wersji 7 przez klientów wersji 8 nie istnieje możliwość obsługi:

- Następujących typów danych:
	- typów danych obiektów dużych (LOB),
	- typów odrębnych definiowanych przez użytkownika,
	- typów danych DATALINK;

Typ DATALINK umożliwia zarządzanie danymi zewnętrznymi przechowywanymi w pamięci masowej o strukturze nierelacyjnej. Dane typu DATALINK odwołują się do plików, które fizycznie rezydują w systemie plików zewnętrznym względem programu DB2 Universal Database.

- Następujących funkcji ochrony:
	- uwierzytelnienia typu SERVER\_ENCRYPT;

SERVER\_ENCRYPT jest metodą szyfrowania hasła. Zaszyfrowane hasło, wraz z identyfikatorem użytkownika, stanowi podstawę uwierzytelnienia.

– Zmiany haseł:

Zmiana haseł na serwerze wersji 7 za pomocą klienta w wersji 8 nie jest możliwa.

- Następujących połączeń i protokołów komunikacyjnych:
	- żądań względem instancji wymagających operacji ATTACH zamiast połączenia; Operacja ATTACH z klienta w wersji 8 do serwera w wersji 7 nie jest obsługiwana.
	- Protokołów sieciowych innych niż TCP/IP:

SNA, NetBIOS, IPX/SPX i innych.

- v Następujących funkcji i zadań aplikacji:
	- Instrukcji DESCRIBE INPUT dla wszystkich aplikacji z wyjątkiem ODBC/JDBC.

Aby zapewnić obsługę klientów w wersji 8, na których działają aplikacje ODBC/JDBC odwołujące się do serwerów w wersji 7, na wszystkich serwerach docelowych należy zastosować poprawkę modyfikującą obsługę funkcji DESCRIBE INPUT. Ta poprawka jest skojarzona z raportem APAR IY30655. W dowolnym ze zbiorów dokumentacji DB2 (w formacie PDF lub HTML) znajduje się sekcja "Kontaktowanie się z firmą IBM®", z której można się dowiedzieć, jak zaopatrzyć się w poprawkę skojarzoną z raportem APAR IY30655.

Instrukcja DESCRIBE INPUT jest mechanizmem poprawiającym wydajność i łatwość użycia. Za jej pomocą requester aplikacji uzyskuje opis znaczników parametrów wejściowych w przygotowanej instrukcji. W przypadku instrukcji CALL uwzględniane są znaczniki parametrów skojarzone z parametrami IN i INOUT procedury zapisanej w bazie.

– zatwierdzania dwu-fazowego;

Serwer wersji 7 nie może być używany w charakterze bazy danych menedżera transakcji w przypadku transakcji z udziałem klientów wersji 8; ponadto serwer wersji 7 nie może uczestniczyć w transakcji koordynowanej, w której serwer wersji 8 może być bazą danych menedżera transakcji.

– Menedżerowie transakcji zgodne z XA

Aplikacja korzystająca z klienta w wersji 8 nie może używać serwera w wersji 7 jako zasobu XA. Dotyczy to programów WebSphere, Microsoft® COM+/MTS, BEA WebLogic i innych programów biorących udział w zarządzaniu transakcjami.

- Monitorowanie
- Narzędzia, które mogą być inicjowane przez klienta na serwer
- Instrukcje SQL, których wielkość przekracza 32 KB.

Podobne ograniczenia obowiązują w odniesieniu do narzędzi wersji 8 współpracujące z serwerami wersji 7.

Poniższe programy narzędziowe, produkty i centra z wersji 8 współpracują tylko z serwerami wersji 8:

• Centrum sterowania

- <span id="page-12-0"></span>• Centrum projektowania
- v Centrum kontroli poprawności (także wersja tego centrum działająca w sieci WWW)
- Menedżer transakcji watpliwych
- v Centrum katalogu informacyjnego (także wersja tego centrum działająca w sieci WWW)
- Kronika
- Centrum licencji
- v Centrum administrowania satelitami
- Spatial Extender
- Centrum zadań
- v Ustawienia narzędzi.

Poniższe programy narzędziowe wersji 8 współpracują z serwerami wersji 7 (z pewnymi ograniczeniami):

v Centrum komend (także wersja tego centrum działająca w sieci WWW)

Centrum komend nie obsługuje zapisywania, importowania i planowania skryptów.

- Centrum hurtowni danych
- Centrum replikacji
- v Funkcja importu/eksportu pliku konfiguracyjnego Asysty podczas konfigurowania
- Asysta SQL
- Visual Explain

Generalnie rzecz biorąc, każde narzędzie z wersji 8, które jest uruchamiane tylko za pośrednictwem drzewa nawigacji w Centrum sterowania lub poprzez widok szczegółowy skojarzony z tym narzędziem, nie będzie dostępne dla serwerów w wersji 7 i wcześniejszych. Jeśli w środowisku funkcjonują serwery w wersji 7 lub wcześniejszej, należy rozważyć możliwość korzystania z narzędzi w wersji 7.

## **Dostęp do serwera DB2 Universal Database wersja 7**

Aby uzyskać dostęp do serwera DB2 Universal Database™ wersja 7 w systemie operacyjnym Linux, UNIX lub Windows® za pomocą klienta w wersji 8, na serwerze musi być zainstalowany pakiet poprawek 8 do wersji 7 lub nowszy oraz konieczne jest wykonanie komendy **db2updv7**. Instrukcje na temat instalowania pakietów poprawek do wersji 7 można znaleźć w dokumentach Readme i Uwagi do wydania dla wersji 7.

Klienci programu DB2 wersja 8 nie mają dostępu do serwera DB2 wersja 7.

#### **Brak programu Classic Connect**

Program Classic Connect *nie* jest dostępny. Mimo że odwołania do produktu Classic Connect występują czasem w dokumentacji Centrum hurtowni danych i w innych miejscach, należy je ignorować, gdyż nie mają one już zastosowania.

## <span id="page-13-0"></span>**Centrum hurtowni danych niedostępne w języku chińskim uproszczonym**

Centrum hurtowni danych nie jest dostępne w wersji dla języka chińskiego uproszczonego.

#### **Ograniczenia w obsłudze starszych wersji serwerów przez Centrum hurtowni danych**

Obsługa starszych wersji serwerów w Centrum hurtowni danych z pakietu DB2 Enterprise Server Edition wersja 8 podlega następującym ograniczeniom:

#### **Obsługa obiektów LOB**

- v W przypadku korzystania ze sterującej bazy danych hurtowni na serwerze starszym niż DB2 Enterprise Server Edition wersja 8 nie będzie możliwa praca z obiektami LOB. Należy zaktualizować sterującą bazę danych hurtowni do odpowiedniej wersji lub przenieść ją na system, na którym zainstalowany jest serwer hurtowni danych DB2 Enterprise Server Edition wersja 8 i korzystać z niej lokalnie z tego systemu.
- v Jeśli obiekty LOB mają być przenoszone między Centrum hurtowni danych i bazą danych DB2, należy przeprowadzić aktualizację do DB2 Enterprise Server Edition wersja 8.

#### **Obsługa SNA**

W przypadku gdy połączenia ze źródłami i celami hurtowni danych realizowane są za pośrednictwem protokołu SNA, należy zmienić konfigurację tak aby używany był protokół TCP/IP w sieci SNA lub korzystać z agenta hurtowni danych dla Windows NT®.

#### **Obsługa programów narzędziowych EXPORT i LOAD**

Po zaktualizowaniu agenta hurtowni danych należy także zaktualizować źródłową i docelową bazę danych lub zastąpić programy narzędziowe EXPORT i LOAD w procesach hurtowni danych operacjami z użyciem instrukcji SQL Select i Insert. W etapach SQL Select i Insert używana jest komenda DELETE\*, po której następują komendy SELECT i INSERT. Etapy SQL Select i Insert wymagają protokołowania wszystkich transakcji w bazie danych. Dlatego wydajność etapów SQL Select i Insert jest mniejsza, niż w przypadku programów narzędziowych EXPORT i LOAD.

#### **Serwer administracyjny DB2 (DAS)**

W systemach AIX<sup>®</sup> 5L, HP-UX i Solaris Operating Environment jeśli baza danych katalogu narzędzi została utworzona w instancji 64-bitowej, migracja DAS (dasmigr) oraz Centrum skryptów i Kronika z wcześniejszych wersji nie są obsługiwane.

## **Strategia licencji dla programu DB2 Workgroup Server Edition**

Wbrew temu, co można wywnioskować z publikacji *Serwery DB2 - Krótkie wprowadzenie* i z treści pomocy Centrum licencji, strategia licencji internetowych *nie* może być stosowana względem produktu DB2 Universal Database Workgroup Server Edition. Jeśli potrzebna jest licencja dla użytkowników internetowych, należy nabyć produkt DB2 Universal Database Unlimited Workgroup Server Edition.

## <span id="page-14-0"></span>**Narzędzia DB2 w sieci WWW**

Dla wymienionych niżej języków serwery aplikacji obsługiwane przez Narzędzia DB2 w sieci WWW muszą być zgodne ze specyfikacją Servlet 2.3:

- japoński
- koreański
- chiński uproszczony
- chiński tradycyjny
- rosyjski
- polski

## **Program DB2 Warehouse Manager niedostępny w języku chińskim uproszczonym**

Program DB2 Warehouse Manager jest niedostępny w wersji dla języka chińskiego uproszczonego. Z tego powodu w tej wersji niedostępne też są następujące zależne komponenty DB2:

- v Centrum katalogu informacyjnego, które jest zależne od Kreatora zarządzania katalogiem informacyjnym - komponentu DB2 Warehouse Manager.
- v Program DB2 Warehouse Manager Connector w sieci WWW oraz DB2 Warehouse Manager Connector dla SAP, których działanie zależy od obecności programu DB2 Warehouse Manager.

## **Ograniczenia Centrum projektowania w 64–bitowych systemach operacyjnych**

Centrum projektowania nie może być uruchamiane w 64–bitowych systemach operacyjnych. Ponadto nie jest możliwe nawiązywanie połączeń z takimi systemami ani wdrażanie procedur w takich systemach.

#### **Centrum projektowania na platformie Intel w 32–bitowym systemie operacyjnym Linux**

Nie można używać Centrum projektowania do debugowania procedur w języku Java™ uruchamianym na platformie Intel w 32–bitowym systemie operacyjnym Linux.

## **Obsługa obiektów dużych w Centrum projektowania (z/OS, OS/390)**

Centrum projektowania nie obsługuje typów danych obiektów dużych (LOB) w bazach DB2 w wersji 6 dla systemów z/OS™ lub OS/390®. Obiekty LOB są jednak obsługiwane w tych systemach w przypadku baz danych DB2 w wersji 7 z poprawką APAR PQ46957.

## **Centrum projektowania obsługuje system operacyjny Windows 98**

Obecnie Centrum projektowania może być używane w systemie operacyjnym Windows 98.

## <span id="page-15-0"></span>**Centrum projektowania obsługuje obecnie informacje o kosztach rzeczywistych dla instrukcji SQL wykonywanych na serwerach OS/390 lub z/OS**

Centrum projektowania DB2 udostępnia obecnie informacje o kosztach rzeczywistych dla instrukcji SQL wykonywanych na serwerach programu DB2 wersja 6 i wersja 7 działających w systemach OS/390 i z/OS. Udostępniane są następujące informacje o kosztach rzeczywistych:

- czas pracy procesora
- v czas pracy procesora w formacie zewnętrznym
- v czas pracy procesora jako liczba całkowita odpowiadająca setnym częściom sekundy
- v czas oczekiwania na zatrzask/blokadę w formacie zewnętrznym
- v liczba pobranych stron w formacie liczby całkowitej
- v liczba odczytów w formacie liczby całkowitej
- v liczba zapisów w formacie liczby całkowitej.

Funkcja ta umożliwia także wyświetlanie wielu zestawów wyników kosztów rzeczywistych dla pojedynczej instrukcji SQL z różnymi wartościami zmiennej języka bazowego.

Informacje o kosztach rzeczywistych są dostępne w Centrum projektowania w oknie Instrukcja SQL dla połączeń OS/390 i z/OS wyświetlanym przez Kreatora zapisanych w bazie procedur języka SQL i Kreatora zapisanych w bazie procedur języka Java. Aby użyć funkcji kosztów rzeczywistych, należy kliknąć przycisk **Koszt rzeczywisty** w oknie połączeń OS/390 lub z/OS wyświetlanym przez jeden z wymienionych kreatorów procedur zapisanych w bazie. Korzystanie z tej funkcji wymaga zainstalowania na serwerze DB2 w systemie OS/390 programu Stored Procedure Monitor Program (DSNWSPM).

#### **Ograniczenia dotyczące systemów stowarzyszeń**

#### **Migrowanie systemów stowarzyszonych z programu DB2 dla systemów UNIX i Windows w wersji 7 i z programu DataJoiner:**

Firma IBM jest w trakcie formułowania nowej oferty produktów, skoncentrowanej wokół integrowania informacji. Spowoduje to wprowadzenie nowych funkcji, które zastąpią i poszerzą funkcje obsługi systemów stowarzyszonych, realizowane wcześniej przez programy DB2 Relational Connect i DB2 Life Sciences Data Connect. Szczegółowe informacje zostaną ogłoszone w późniejszym terminie.

- Klienci korzystający z programu DataJoiner<sup>®</sup> w wersji 2.1.1 nie będą mogli dokonać aktualizacji do programu DB2 Universal Database wersja 8.1 do czasu pojawienia się nowych funkcji.
- v Klienci korzystający z programu DB2 Universal Database wersja 7 w celu uzyskiwania dostępu *tylko* do produktów z rodziny DB2 i Informix® mogą przeprowadzić aktualizację z wersji 7 do wersji 8.1. Jeśli program DB2 Universal

Database wersja 7 służy do korzystania z innych źródeł danych, zalecane jest odłożenie aktualizacji do czasu, gdy będą dostępne nowe funkcje z zakresu integracji informacji. Wykonanie teraz aktualizacji do programu DB2 Universal Database wersja 8.1 spowoduje, że możliwy będzie dostęp wyłącznie do źródeł danych DB2 i Informix. Opakowania mające udostępniać źródła danych innych typów nie będą działać. Patrz: lista nieobsługiwanych źródeł danych.

Najbardziej aktualne informacje dotyczące migracji systemu stowarzyszeń z wersji 7 do wersji 8.1 programu DB2 dla systemów UNIX® i Windows są dostępne w serwisie internetowym DB2 Relational Connect pod adresem: <http://www.ibm.com/software/data/db2/relconnect/>

#### **Informacje dla użytkowników stowarzyszonych baz danych DB2 dla systemów UNIX i Windows w wersji 7.2:**

Aby możliwe było tworzenie pseudonimów dla tabel i widoków programu DB2 dla systemów UNIX i Windows w wersji 8, niezbędne jest zainstalowanie pakietu poprawek 8 w stowarzyszonej bazie danych DB2 dla systemów UNIX i Windows wersja 7.2. Jeśli pakiet poprawek 8 nie zostanie zainstalowany w stowarzyszonej bazie danych DB2 dla systemów UNIX i Windows wersja 7.2, przy próbie dostępu do pseudonimów generowany będzie błąd.

#### **Obsługa typów LONG VARCHAR i LONG VARGRAPHIC:**

Z dokumentacji systemów stowarzyszonych można wywnioskować, że typy danych LONG VARCHAR i LONG VARGRAPHIC używane przez produkty z rodziny DB2 nie są obsługiwane. Nie jest to do końca prawda. Możliwe jest tworzenie pseudonimów odpowiadających obiektom źródeł danych DB2 dla systemów UNIX i Windows, zawierających kolumny o typie danych LONG VARCHAR i LONG VARGRAPHIC. Te kolumny zdalne będą odwzorowywane do typów danych LOB w programie DB2 dla systemów UNIX i Windows. W przypadku innych produktów z rodziny DB2 można utworzyć widok, w którym te typy danych są pomijane lub ponownie rzutowane, po czym utworzyć pseudonim odnoszący się do tego widoku.

#### **Kursory WITH HOLD:**

Dopuszczalne jest posługiwanie się semantyką WITH HOLD w stosunku do kursora zdefiniowanego dla pseudonimu lub w sesji PASSTHRU. Jednak próba użycia tej semantyki (z COMMIT) w sytuacji, gdy źródło danych nie obsługuje semantyki WITH HOLD, spowoduje wygenerowanie błędu.

#### **Nieobsługiwane źródła danych:**

Poniższe źródła danych nie są obsługiwane w wersji 8.1:

- Microsoft SOL Server
- $\cdot$  ODBC
- Oracle
- Sybase
- $\cdot$  BLAST
- Documentum
- Microsoft Excel
- pliki o strukturze tabeli
- pliki znaczników w formacie XML

Mimo że powyższe źródła danych zostały opisane w dokumentacji systemu stowarzyszonego, obecnie ich obsługa nie jest zapewniana.

#### **Obsługa serwera DB2 Server for VM and VSE:**

W niniejszym pakiecie poprawek dodano stowarzyszoną obsługę serwera DB2 Server for VM and VSE.

#### **Nieobsługiwane produkty:**

Poniższe produkty nie są obsługiwane w wersji 8.1:

- DB2 Relational Connect
- DB2 Life Sciences Data Connect

Mimo że powyższe produkty zostały opisane w dokumentacji systemu stowarzyszonego, obecnie ich obsługa nie jest zapewniana.

#### **Nieobsługiwane systemy operacyjne:**

Systemy stowarzyszone nie są obsługiwane w systemie operacyjnym Windows ME.

#### **Konfigurowanie serwera stowarzyszonego na potrzeby dostępu do źródeł danych:**

Opcja instalacji minimalnej nie obejmuje komponentów wymaganych przy dostępie do źródeł danych z rodziny DB2 i Informix. Aby dostęp do tych źródeł danych mógł być realizowany, należy przeprowadzić instalację typową lub niestandardową. Przeprowadzenie instalacji niestandardowej jest jedyną metodą jednoczesnego zainstalowania komponentów zapewniających dostęp do źródeł danych rodziny DB2 i Informix.

#### **64-bitowe serwery stowarzyszone:**

64-bitowe serwery stowarzyszone nie są obsługiwane w wersji 8.1.

#### **Katalogowanie źródeł danych z rodziny DB2 w katalogu baz danych systemu stowarzyszonego:**

<span id="page-18-0"></span>Jeśli nazwa zdalnej bazy danych zawiera więcej niż 8 znaków, niezbędne jest utworzenie wpisu w katalogu dostępu do bazy danych (DCS).

Oto przykładowy wpis w katalogu DCS dla bazy danych z użyciem komendy CATALOG DCS DATABASE:

CATALOG DCS DATABASE *SALES400* AS *SALES\_DB2DB400*

gdzie:

*SALES400*

jest nazwą zdalnej bazy danych wprowadzoną w komendzie CATALOG DATABASE.

#### **AS** *SALES\_DB2DB400*

jest nazwą bazy danych hosta docelowego, która ma zostać skatalogowana.

## **Funkcja wysokiej dostępności wbudowana w program DB2 Universal Database Workgroup Server Edition**

Chociaż bezpośrednio nie wspomniano o tym w sekcji DB2 Workgroup Server Edition, funkcja wysokiej dostępności programu DB2 Universal Database Enterprise Server Edition, do której odwołania występują w temacie DB2 Enterprise Server Edition, jest również zawarta w produkcie DB2 Universal Database Workgroup Server Edition.

## **Brak obsługi wcześniejszych wersji Centrum licencji**

Gdy Centrum licencji z wersji 7 usiłuje nawiązać połączenie z serwerem w wersji 8, w odpowiedzi otrzymuje komunikat o błędzie "SQL1650 - Funkcja nie obsługiwana" wskazujący, że połączenie nie może być zrealizowane.

## **Microsoft Visual Studio, Visual C++**

Pomimo wzmianki w pomocy Centrum projektowania DB2 o możliwości użycia w przypadku wystąpienia błędu Build not successful: -1 (Budowanie nie powiodło się), pakiet Microsoft Visual Studio, Visual C++ w wersji 5.0 nie może być używany do tworzenia procedur zapisanych w bazie w języku SQL. Obsługiwany jest natomiast pakiet Microsoft Visual Studio, Visual C++ w wersji 6.0. Dodatkowe informacje dotyczące konfiguracji można znaleźć w podręczniku *IBM DB2 UDB Application Development Guide: Building and Running Applications*. Dodatkowe informacje dotyczące konfiguracji można znaleźć w sekcji Setting Up the Application Development Environment

## **Wymagana poprawka Microsoft XP w 64-bitowych systemach operacyjnych**

Jeśli używany jest system operacyjny Microsoft XP (2600) w konfiguracji przewidującej używanie protokołu NETBIOS w połączeniach z rodziną produktów DB2, wymagane jest zainstalowanie poprawki udostępnianej przez firmę Microsoft. W tym celu należy skontaktować się z firmą Microsoft w sprawie artykułu o numerze Q317437 z bazy Knowledge Base.

## <span id="page-19-0"></span>**Brak obsługi systemu operacyjnego MVS**

Mimo wzmianki w dokumentacji program DB2 Universal Database nie obsługuje już systemu operacyjnego MVS™.

## **Asysta SQL nie jest obsługiwana w 64–bitowych systemach operacyjnych**

W 64–bitowych systemach operacyjnych nie można uruchomić Asysty SQL, mimo że niektóre centra DB2, w których działa Asysta SQL, obsługują architekturę 64–bitową.

## **Program XML Extender jest obsługiwany tylko w systemie operacyjnym Solaris Operating Environment**

Program XML Extender jest aktualnie obsługiwany tylko w wersjach 8 i 9 systemu operacyjnego Solaris Operating Environment. W przyszłej wersji program XML Extender będzie także obsługiwany w systemie Windows .NET Server 2003.

## **Systemy operacyjne Windows XP**

Systemy operacyjne Windows XP Professional i Home Edition są obsługiwane tylko przez produkty z serii Personal Edition.

## **Asysta podczas konfigurowania**

## **Nieobsługiwane opcje wiązania**

Asysta podczas konfigurowania nie obsługuje następujących opcji wiązania:

- CALL RESOLUTION
- v CLIPKG
- CNULREQD
- DBPROTOCOL
- ENCODING
- MESSAGES
- $\cdot$  OPTHINT
- OS400NAMING
- v GENERIC
- $\cdot$  IMMEDIATE
- $\bullet$  KEEP DYNAMIC
- $\cdot$  PATH
- SORTSEO
- TRANSFORM\_GROUP
- VALIDATE
- VARS

## <span id="page-20-0"></span>**Tworzenie kopii zapasowych i odtwarzanie w programie DB2**

## **Tworzenie kopii zapasowych i odtwarzanie w systemach operacyjnych Linux 390**

Operacje tworzenia kopii zapasowych i odtwarzania z użyciem wielu urządzeń taśmowych mogą nie działać, jeśli używany jest system operacyjny Linux 390.

## **DB2 Data Links Manager**

## **Operacja tworzenia kopii zapasowej serwera Data Links przeprowadzana przy użyciu serwera archiwum Tivoli Storage Manager w systemach AIX i Solaris Operating Environment kończy się niepowodzeniem**

**Problem:** Podczas instalacji lub migracji do programu DB2 Data Links Manager wersja 8.1 inicjowana przez program Data Links File Manager (DLFM) operacja wykonywania kopii zapasowej serwera Data Links przy użyciu serwera archiwum Tivoli® Storage Manager kończy się niepowodzeniem. Na ekranie lub w raporcie o stanie instalacji pojawia się wówczas jeden z następujących zestawów komunikatów o błędach:

```
DLFM129I: Wywołano automatyczne tworzenie kopii zapasowej bazy danych DLFM_DB.
            Poczekaj na zakończenie tworzenia kopii zapasowej.
DLFM901E: Wystąpił błąd systemu. Kod powrotu = "-2062".
            Nie można przetworzyć bieżącej komendy.
            Dodatkowe informacje można znaleźć w pliku db2diag.log.
-\text{lub}DLFM811E: Nie można utworzyć kopii zapasowej bieżącej bazy danych DLFM.
            Kod SQL = "-2062", Kod powrotu = "-2062"
DLFM901E: Wystąpił błąd systemu. Kod powrotu = "-2062".
            Nie można przetworzyć bieżącej komendy.
            Dodatkowe informacje można znaleźć w pliku db2diag.log.
```
**Przyczyna:** Program instalacyjny DB2 Data Links Manager nie może ustawić zmiennych wymaganych do korzystania z programu Tivoli Storage Manager jako serwera archiwum (kopii zapasowych) dla komputera z serwerem Data Links.

**Wskazówka:** Jeśli program Tivoli Storage Manager ma być używany jako serwer archiwum, a nie wykonano jeszcze instalacji lub migracji do DB2 Data Links Manager wersja 8.1, można zapobiec występowaniu tego problemu. Po pierwsze, w programie instalacyjnym nie należy włączać opcji kopii zapasowej ″Tivoli Storage Manager″. Następnie należy ręcznie skonfigurować profil administratora programu Data Links Manager, uwzględniając odpowiednie zmienne Tivoli Storage Manager w sposób opisany w kroku 2 poniżej. Po wykonaniu obu tych czynności można przystąpić do instalacji lub migracji.

**Obejście:** Wykonaj poniższe czynności w podanym porządku.

- <span id="page-21-0"></span>1. Utwórz kopię zapasową bazy danych DLFM za pomocą komendy: db2 backup <dlfm\_db> <path > .
	- <dlfm\_db> to nazwa bazy danych DLFM. Domyślnie baza danych nosi nazwe DLFM\_DB.
	- v <path> to ścieżka do katalogu, w którym ma zostać utworzona kopia zapasowa.
- 2. Ręcznie skonfiguruj profil administratora programu Data Links Manager, uwzględniając odpowiednie zmienne Tivoli Storage Manager. Procedurę ręcznej konfiguracji i wykaz wymaganych zmiennych można znaleźć w następujących sekcjach dokumentacji:
	- v Używanie programu Tivoli Storage Manager jako serwera archiwum (AIX) (Using Tivoli Storage Manager as an archive server (AIX))
	- v Używanie programu Tivoli Storage Manager jako serwera archiwum (Solaris Operating Environment) (Using Tivoli Storage Manager as an archive server (Solaris Operating Environment))

Tematy te można znaleźć w dokumentacji elektronicznej w Centrum informacyjnym DB2 lub w rozdziale ″System Management Options″ w podręczniku *DB2 Data Links Manager Administration Guide and Reference*.

- v W przypadku nowej instalacji programu DB2 Data Links Manager wersja 8.1 nie są wymagane żadne dalsze czynności.
- v W wypadku migracji do programu DB2 Data Links Manager w wersji 8.1 należy ponownie uruchomić program narzędziowy migracji **db2dlmmg**.

#### **Migracja programu DB2**

Przed przystąpieniem do migracji instancji programu DataJoiner lub programu DB2 dla systemów UNIX i Windows, w których działają programy Capture lub Apply, konieczne jest przygotowanie do migracji danego środowiska replikacji. Szczegółowe instrukcje dotyczące wymaganego przygotowania można znaleźć w dokumentacji dotyczącej migracji dla programu DB2 DataPropagator™ wersja 8. Dokumentacja ta znajduje się pod adresem: http://www.ibm.com/software/data/dpropr/library.html.

## **Replikacja DB2**

## **Dokumentacja administracyjnego interfejsu API języka Java dla replikacji danych DB2**

Programiści opracowujący aplikacje korzystające z funkcji administracyjnych dostępnych w programie DB2 DataPropagator mogą uzyskać dokumentację odpowiednich interfejsów administracyjnych Java, kontaktując się z działem wsparcia IBM.

#### **Ograniczenia odwzorowania kolumn w Centrum replikacji**

Nie można odwzorować wyrażenia z tabeli źródłowej na kolumnę klucza w tabeli docelowej, jeśli kolumna TARGET\_KEY\_CHG w tabeli IBMSNAP\_SUBS\_MEMBR <span id="page-22-0"></span>dla danej tabeli docelowej zawiera wartość "Y". Oznacza to, że korzystając z Centrum replikacji do utworzenia elementu zestawu subskrypcji nie należy wybierać opcji **Zezwalaj programowi Apply na użycie wartości z obrazu przed aktualizacją do aktualizacji kolumn klucza docelowego**, jeśli kolumna klucza w tabeli docelowej jest odwzorowana na wyrażenie w tabeli źródłowej.

## **Ograniczenia w Centrum replikacji dotyczące systemów iSeries**

Korzystając z Centrum replikacji, nie można wykonywać czynności administracyjnych na pulach IASP w systemach iSeries™.

## **Obejście dla komendy replikacji asnscrt (tylko system Windows)**

Uruchomienie komendy **asnscrt** zgodnie ze schematem składni przedstawionym w dokumentacji głównej spowoduje wystąpienie błędu. Użycie komendy **asnscrt** wymaga podania nazwy usługi Windows dla instancji programu DB2 zamiast nazwy instancji DB2:

#### *Składnia:*

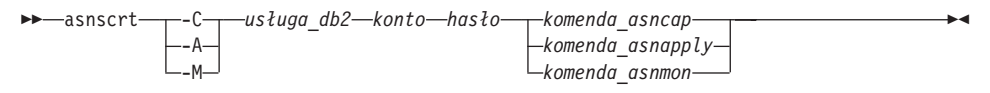

Gdzie *usługa\_db2* to nazwa usługi Windows dla instancji DB2.

Na przykład, aby utworzyć usługę Windows, która wywołuje program Capture zmiany dla usługi Windows o nazwie **db2–0**, należy użyć komendy:

asnscrt -C db2-0 .\jankowalski hasło asncap serwer\_capture=baza\_przykładowa schemat\_capture=ASN ścieżka\_capture=X:\logfiles

## **DB2 DataPropagator**

## **Centrum hurtowni danych**

## **Japońskie nazwy zdalnych obiektów**

Japońskie nazwy schematów, tabel i kolumn w zdalnych źródłach danych nie mogą zawierać niektórych znaków. Różnice w odwzorowaniach znaków Unicode mogą sprawić, że nazwy będą puste. Więcej informacji na ten temat można znaleźć pod adresem http://www.ingrid.org/java/i18n/encoding/ja-conv.html.

## **Ograniczenia dotyczące transformatora Wyczyść dane**

**Ograniczenia dotyczące tworzenia łączy:**

<span id="page-23-0"></span>Nie jest możliwe dołączanie zasobów danych z systemu OS/390, takich jak tabele i widoki, za pomocą nowego kroku Wyczyść dane. Łącza do zasobów danych OS/390 mogą być nadal używane w programach używających starszego transformatora Wyczyść dane.

#### **Ograniczenia dotyczące parametrów:**

Parametr Znajdź i zamień: jeśli tabela reguł nowego transformatora Wyczyść dane zawiera dane różnych typów w kolumnach Znajdź i zamień, należy zmienić typ danych kolumny docelowej na stronie właściwości tabeli docelowej i na stronie odwzorowania kolumn przed dokonaniem promocji transformatora do trybu testowego.

Parametr Dyskretyzuj: jeśli tabela reguł nowego transformatora Wyczyść dane zawiera dane różnych typów w kolumnach granic i zamiany, należy zmienić typ danych kolumny docelowej na stronie właściwości tabeli docelowej i na stronie odwzorowania kolumn przed dokonaniem promocji transformatora do trybu testowego.

#### **Ograniczenia dotyczące platformy iSeries:**

Na platformie iSeries nowy transformator Wyczyść dane przetwarza błędów. Trafienie typu Wszystkie trafienia może być wygenerowane tylko na platformie iSeries.

## **Korzystanie z agenta hurtowni danych do replikacji i przy dostępie do źródeł hurtowni obsługiwanych przez program Client Connect**

#### **Korzystanie z agenta hurtowni danych do replikacji**

Jeśli sterująca baza danych hurtowni jest zdalna względem systemu klienta, należy bazę tę skatalogować z użyciem tej samej nazwy, identyfikatora użytkownika i hasła w obu systemach: klienta i agenta hurtowni danych. Po skatalogowaniu źródła w obu systemach należy sprawdzić, czy możliwe jest nawiązanie połączenia ze sterującą bazą danych. Jeśli nawiązanie połączenia nie jest możliwe, należy sprawdzić, czy zmienna środowiskowa DB2COMM w systemie zdalnym ma wartość TCP/IP, oraz czy numer portu jest zgodny z numerem portu wpisanym do katalogu w systemie klienta.

Aby sprawdzić numer portu w systemie zdalnym, w wierszu komend DB2 należy wpisać poniższą komendę:

get dbm cfg | grep SVCENAME

Podczas katalogowania węzła wymagane jest podanie numeru portu w systemie klienta.

#### **Korzystanie ze źródeł danych hurtowni obsługiwanych przez program Client Connect za pomocą agenta hurtowni**

Przy korzystaniu za pośrednictwem agenta hurtowni danych ze źródła hurtowni zdefiniowanego za pomocą programu Client Connect należy zadbać o to, by źródło było skatalogowane z użyciem tej samej nazwy, identyfikatora użytkownika i hasła w obu

<span id="page-24-0"></span>systemach: klienta i agenta hurtowni. W przypadku korzystania z agenta hurtowni w wersji ODBC, należy także skatalogować źródło jako źródło danych ODBC na komputerach klienta i agenta hurtowni. W przeciwnym razie czynności wymagające dostępu agenta do źródła hurtowni danych zakończą się niepowodzeniem.

## **Planowanie cyklicznego uruchamiania procesu w hurtowni danych**

Planując cykliczne uruchamianie procesu w hurtowni danych, należy ustalić, jaki może być najdłuższy czas wykonania wszystkich zasadniczych etapów procesu i odpowiednio dobrać interwały. Jeśli proces przekroczy czas zaplanowany na swoje wykonanie, wszystkie kolejne zaplanowane wykonania tego procesu zostaną anulowane.

## **Centrum projektowania**

## **Połączenia Centrum projektowania z serwerami (AIX)**

Podczas korzystania z Centrum projektowania i łączeniu się z serwerem AIX może wystąpić błąd wynikający z faktu, że konfiguracja domyślna nie przewiduje dostępu jednoczesnego. Informacje na temat aplikacji wielowątkowych z dostępem jednoczesnym można znaleźć w dokumentacji administracyjnego interfejsu API.

## **Włączanie zmiennej środowiskowej EXTSHM w celu rozwiązania problemów połączenia JDBC w Centrum projektowania (SQL1224N / SQLSTATE=55032)**

Centrum projektowania wymaga wielu połączeń JDBC. Możliwe jest wystąpienie wyjątków połączeń systemowych oraz problemów dotyczących wyświetlania obiektów w Widoku serwera, jeśli zmienna środowiskowa EXTSHM nie jest skonfigurowana dla wielu połączeń JDBC. Na przykład następujący komunikat:

```
COM.ibm.db2.jdbc.DB2Exception: [IBM][Sterownik CLI]
SQL1224N
Nie można uruchomić agenta bazy danych potrzebnego do obsługi żądania
lub jego działanie zostało zakończone w wyniku wyłączenia systemu lub
użycia komendy wymuszającej.
            SQLSTATE=55032
```
może być wyświetlony, gdy liczba połączeń jest ograniczona przez liczbę współużytkowanych segmentów pamięci, do których może zostać dołączony pojedynczy proces. Domyślnie system AIX zezwala 32-bitowym aplikacjom na podłączanie maksymalnie 11 współużytkowanych segmentów pamięci na proces, z czego najwyżej 10 może być wykorzystanych na lokalne połączenia programu DB2.

W celu rozwiązania tego problemu należy przypisać zmiennej środowiskowej EXTSHM wartość ON, aby zwiększyć liczbę współużytkowanych segmentów pamięci, do których może być podłączony pojedynczy proces. Zmienna EXTSHM musi być eksportowana zarówno w powłoce, w której aplikacja klienta została uruchomiona, jak i w powłoce, w której uruchomiono komendę db2start. Aby skonfigurować zmienną środowiskową EXTSHM dla wielu połączeń JDBC:

1. W sesjach klienckich przed uruchomieniem aplikacji klienta wpisz następującą komendę:

export EXTSHM=ON

<span id="page-25-0"></span>2. Przed uruchomieniem serwera DB2 wpisz następujące komendy:

```
export EXTSHM=ON
db2set DB2ENVLIST=EXTSHM
db2set -all
```
3. Dodaj poniższe wiersze do pliku sql/db2profile:

EXTSHM=ON export EXTSHM

#### **Pomoc online Centrum projektowania błędnie określa sterownik aplikacji IBM DB2 jako IBM DB2 Java Combined Client**

Pomoc online Centrum projektowania błędnie określa sterownik aplikacji IBM DB2 jako IBM DB2 Java Combined Client.

Sterownik aplikacji IBM DB2 może służyć do zapewniania rozproszonego lub lokalnego dostępu do bazy DB2 w środowisku wieloplatformowym. Jego architektura pozwala uniknąć zależności od interfejsu CLI (ODBC).

## **Konfigurowanie Centrum projektowania DB2**

W celu użycia Centrum projektowania do tworzenia procedur zapisanych w bazie w języku Java na klientach działających pod kontrolą systemów operacyjnych Linux, AIX lub Solaris Operating Environment, konieczne jest ręczne wskazanie miejsca instalacji pakietu JDK. Aby wskazać położenie pakietu JDK w Centrum projektowania, należy w katalogu ~/sqllib/java dodać podkatalog jdk i utworzyć połączenia z podkatalogiem, w którym zainstalowano pakiet JDK. Poniższy przykład ilustruje sposób tworzenia połączenia z pakietem JDK na kliencie Linux:

```
Nazwę db2admin użytą poniżej należy zastąpić rzeczywistą nazwą właściciela
instancji
# Utworzenie katalogu jdk
mkdir /home/db2admin/sqllib/java/jdk
chown bin /home/db2admin/sqllib/java/jdk
chgrp bin /home/db2admin/sqllib/java/jdk
# Utworzenie połączeń z katalogiem jdk
cd /home/db2admin/sqllib/java/jdk
ln -s /opt/IBMJava2-131/bin
ln -s /opt/IBMJava2-131/demo
ln -s /opt/IBMJava2-131/docs
ln -s /opt/IBMJava2-131/include
ln -s /opt/IBMJava2-131/jre
ln -s /opt/IBMJava2-131/lib
ln -s /opt/IBMJava2-131/src.jar
# Utworzenie połączeń z plikami .so
cd /usr/lib
ln -s /opt/IBMJava2-131/jre/bin/libhpi.so
ln -s /opt/IBMJava2-131/jre/bin/libjava.so
ln -s /opt/IBMJava2-131/jre/bin/libjitc.so
```

```
ln -s /opt/IBMJava2-131/jre/bin/libxhpi.so
ln -s /opt/IBMJava2-131/jre/bin/libzip.so
ln -s /opt/IBMJava2-131/jre/bin/classic/libjvm.so
```
**Uwaga:** To obejście może prowadzić do wystąpienia problemów w sytuacji, gdy używane są różne poziomy środowiska Java w różnych instancjach lub jeśli jednocześnie używane są 32- i 64-bitowe wersje programu DB2.

Kompilacja procedur zapisanych w bazie w języku SQL za pomocą kompilatora Visual C++ jest możliwa po określeniu ścieżki do kompilatora SQL. Aby określić ścieżkę do kompilatora SQL:

- 1. Otwórz notatnik Właściwości połączenia z bazą danych.
- 2. Wybierz stronę Ustawienia budowania.
- 3. W polu **Środowisko kompilatora** wpisz pełną ścieżkę do pliku VCVARS32.BAT, używając formatu nazw plików 8.3 z systemu DOS.
- 4. Kliknij przycisk **OK**.

Aby ręcznie ustawić ścieżkę kompilatora SQL, należy otworzyć okno komend DB2 i wpisać następującą komendę (gdzie *C:\VisualStudio* to ścieżka instalacyjna pakietu Visual Studio w formacie 8.3 DOS):

```
db2set
DB2 SQLROUTINE COMPILER PATH=C:\VisualStudio\VC98\bin\vccars32.bat
```
Starsze pliki ustawień powiązane z wcześniejszymi wersjami beta programu DB2 w wersji 8 mogą powodować występowanie problemów z wersją 8.1 programu DB2. Jeśli w systemie znajdują się jakiekolwiek z wymienionych niżej katalogów, konieczne jest usunięcie ich przed pierwszym uruchomieniem najnowszej wersji Centrum projektowania:

- c:\Documents and Settings\id użytkownika\IBM\DB2DC
- c:\Documents and Settings\id użytkownika\IBM\Editor

W razie występowania problemów podczas kompilowania procedur zapisanych w bazie w języku Java, gdy kompilacja nie powiedzie się z powodu niemożności znalezienia komendy **javac**, należy sprawdzić, czy katalog komendy javac w pliku DB2DC.settngs jest poprawny. Należy również sprawdzić, czy wartość parametru JAVA\_HOME\_1\_3 wskazuje podkatalog katalogu instalacyjnego programu DB2, w którym zainstalowano pakiety IBM SDK for Java. Domyślnie plik ustawień znajduje się w katalogu c:\documents and settings\*id użytkownika*\Dane aplikacji\IBM\DB2\DC\DB2DC.settings lub /home/*id użytkownika*/.ibm/db2/dc/DB2DC.settings.

#### <span id="page-27-0"></span>**Dokumentacja**

## **Opóźnienie udostępnienia pakietu poprawek dla dokumentacji DB2**

Pakiety poprawek dokumentacji umożliwiają aktualizację zainstalowanej lokalnie dokumentacji programu DB2 w wersji HTML. Pakiet poprawek 1 dokumentacji dla programu DB2 w wersji 8.1 we wszystkich obsługiwanych językach będzie można w przyszłości pobrać z internetowego serwisu działu wsparcia technicznego dla programu DB<sub>2</sub>

Do tego czasu dostępna jest angielskojęzyczna wersja zaktualizowanej dokumentacji dla programu DB2 wersja 8.1 FixPak 1, którą można pobrać z Centrum informacyjnego DB2 w serwisie działu wsparcia technicznego dla programu DB2 pod adresem: [http://www.ibm.com/software/data/db2/udb/winos2unix/support.](http://www.ibm.com/software/data/db2/udb/winos2unix/support)

**Uwaga:** Dla pakietu poprawek FixPak 1 zaktualizowano wyłącznie podręcznik *Data Links Manager Administration Guide and Reference* w formacie PDF.

## **Podręcznik i skorowidz replikacji DB2**

Opisy zastosowań praktycznych pod adresem http://www.ibm.com/software/data/dbtools/datarepl.htm, do których odsyła *Replication Guide and Reference*, nie są już dostępne.

## **Ograniczenie dotyczące instalowania dokumentacji programu DB2 wersja 8 w formacie HTML (Windows)**

W systemie Windows nie należy instalować dokumentacji HTML DB2 wersja 8 na stacji roboczej ani na serwerze, na którym zainstalowany jest już produkt DB2 w wersji 7 lub wcześniejszej. Program instalacyjny wykrywa obecność wcześniejszej wersji programu i usuwa ją.

Istnieje obejście tego problemu. W razie zaistnienia potrzeby instalacji dokumentacji HTML DB2 w wersji 8 na komputerze, na którym już obecna jest poprzednia wersja programu DB2, można ręcznie skopiować potrzebne pliki i katalogi z dysku CD-ROM, bez korzystania z programu instalacyjnego. Centrum informacyjne DB2 i wyszukiwanie pełnotekstowe będą działały, lecz nie będzie możliwe automatyczne instalowanie poprawek dokumentacji (FixPak).

## **Przeszukiwanie dokumentacji w systemie AIX może się nie powieść, o ile nie zostaną zainstalowane wszystkie kategorie dokumentacji**

Jeśli nie zostaną zainstalowane wszystkie kategorie dokumentacji znajdujące się na dysku CD-ROM z dokumentacją programu DB2 w formacie HTML, próba wyszukiwania przy użyciu opcji "Wszystkie tematy" może zakończyć się niepowodzeniem i wystąpieniem błędu InvalidParameterException zgłoszonego w konsoli Java przeglądarki oraz brakiem wyników wyszukiwania.

W celu obejścia tego problemu należy wykonać jedną z następujących czynności:

- <span id="page-28-0"></span>v ogranicz zakres wyszukiwania, korzystając z listy **Zakres wyszukiwania** w oknie Szukaj;
- v zainstaluj wszystkie kategorie dokumentacji z dysku CD-ROM z dokumentacją programu DB2 w formacie HTML.

## **Problemy z przeszukiwaniem dokumentacji w środowisku Java 2 JRE1.4.0**

Jeśli używana przeglądarka korzysta ze środowiska Java 2 JRE v1.4.0 i ścieżka instalacyjna dokumentacji zawiera spacje (np. C:\Program Files\SQLLIB\doc\), aplet przeszukujący dokumentację może zgłosić w konsoli Java przeglądarki błąd InvalidParameterException i nie zwrócić żadnych wyników wyszukiwania. Problem ten usunięto w wersji 1.4.1 środowiska JRE.

W celu obejścia tego problemu należy wykonać jedną z następujących czynności:

- v zaktualizuj środowisko JRE w przeglądarce do wersji 1.4.1, która jest dostępna pod adresem: [http://java.sun.com/j2se/1.4.1/download.html,](http://java.sun.com/j2se/1.4.1/download.html)
- v zainstaluj w przeglądarce wersję 1.3.x środowiska JRE, która jest dostępna pod adresem: [http://www-3.ibm.com/software/data/db2/udb/ad/v8/java/.](http://www.ibm.com/software/data/db2/udb/ad/v8/java/)

## **Instalacja Centrum informacyjnego DB2 w językach, które nie są wyświetlane jako opcje podczas instalacji**

Kreator instalacji DB2 nie umożliwia instalacji dokumentacji DB2 w formacie HTML w językach, których nie obsługuje sam kreator (językach obsługiwanych przez instalowany produkt). Aby zainstalować Centrum informacyjne w języku innym niż język instalowanego produktu:

- 1. Włóż dysk *Dokumentacja w formacie HTML* do napędu CD-ROM.
- 2. Skopiuj następujący katalog na komputer:
	- W systemach operacyjnych Windows:

*d:\lang\*

gdzie *d:* jest literą napędu CD-ROM, a *lang* jest kodem wybranego języka.

• W systemach operacyjnych UNIX

*/cdrom/language/*

gdzie *cdrom* jest miejscem podłączenia dysku CD, a *language* jest kodem wybranego języka.

Położenie folderu nie ma znaczenia. Dokumentację DB2 w formacie HTML można także przeglądać bezpośrednio z dysku CD. Instrukcje na ten temat można znaleźć w podręczniku Krótkie wprowadzenie, w rozdziale dotyczącym przeglądania dokumentacji bezpośrednio z dysku CD.

#### **Uwagi:**

1. Do przeglądania dokumentacji wymagana jest przeglądarka Microsoft Internet Explorer 5.0 albo Netscape 6.1 lub ich nowsze wersje.

<span id="page-29-0"></span>2. Zainstalowanie dokumentacji w ten sposób uniemożliwia późniejsze korzystanie z programu aktualizującego. Ponadto, po wywołaniu dokumentacji z poziomu programu wyświetlana będzie tylko dokumentacja zainstalowana razem z programem, a nie dokumentacja skopiowana samodzielnie.

## **Oficjalna konwencja nazewnictwa programu DB2 dla systemu Linux używanego na hostach**

Oficjalnie nazwa programu DB2 dla systemu Linux przeznaczonego dla hostów to *DB2 on Linux for S/390® and zSeries™*. Symbol *S/390* dotyczy architektury 32-bitowej, a symbol *zSeries* dotyczy architektury 64-bitowej. Ponadto należy zwrócić uwagę, że poniższe terminy nie są już używane:

- 64-bitowy system Linux/390
- Linux/SGI.

## **Narzędzia z graficznym interfejsem użytkownika**

## **Wyświetlanie znaków hinduskich w narzędziach graficznych DB2**

Trudności z wyświetlaniem znaków hinduskich przy korzystaniu z narzędzi DB2 z graficznym interfejsem użytkownika mogą oznaczać, że w systemie brakuje wymaganych czcionek.

W pakiecie DB2 Universal Database zawarto wymienione niżej czcionki proporcjonalne IBM w formacie TrueType i OpenType dla języków hinduskich. Znajdują się one w katalogu fonts na dysku CD *IBM Developer Kit, Java Technology Edition, Version 1.3.1 for AIX operating systems on 64-bit systems*. Czcionki te mogą być używane tylko w połączeniu z programem DB2. Sprzedaż i dystrybucja tych czcionek dla innych zastosowań jest niedozwolona:

| Czcionka              | Grubość    | Nazwa pliku czcionki |
|-----------------------|------------|----------------------|
| Devanagari MT for IBM | średnia    | devamt.ttf           |
| Devanagari MT for IBM | pogrubiona | devamtb.ttf          |
| Tamil                 | średnia    | TamilMT.ttf          |
| Tamil                 | pogrubiona | TamilMTB.ttf         |
| Telugu                | średnia    | TeluguMT.ttf         |
| Telugu                | pogrubiona | TeleguMTB.ttf        |

*Tabela 1. Czcionki hinduskie w pakiecie DB2 Universal Database*

Szczegółowe instrukcje na temat instalowania czcionek i modyfikowania pliku font.properties można znaleźć w sekcji poświęconej obsłudze innych języków w dokumentacji pakietu programistycznego IBM dla języka Java.

Ponadto poniższe produkty firmy Microsoft mogą zawierać czcionki hinduskie możliwe do wykorzystania w narzędziach z graficznym interfejsem użytkownika:

- <span id="page-30-0"></span>• system operacyjny Microsoft Windows 2000,
- system operacyjny Microsoft Windows XP,
- Microsoft Publisher,
- Microsoft Office

#### **Narzędzia z graficznym interfejsem użytkownika nie są obsługiwane na serwerach zSeries z systemem Linux**

Z wyjątkiem Kreatora instalacji DB2 narzędzia z graficznym interfejsem nie będą działały na serwerach zSeries z systemem operacyjnym Linux. Ograniczenie to dotyczy wszystkich programów uruchamianych z wyrzutni instalacyjnej, takich jak Krótki kurs.

W razie konieczności posłużenia się jednym z narzędzi graficznych w opisanej konfiguracji systemu narzędzia administracyjne należy zainstalować w systemie klienta o odmiennej konfiguracji i nawiązywać połączenie z serwerem zSeries z tego klienta.

#### **Strona Kolumny w oknach ładowania i importu nie obsługuje znaków DBCS w plikach IXF**

W wypadku użycia kreatora ładowania danych lub z notatnika importu do przygotowania operacji ładowania lub importu danych z pliku IXF zawierającego znaki DBCS strony Kolumny będzie zawierać nieprawidłowe nazwy kolumn zawartych w pliku.

#### **Nieprawidłowe indykatory po nieudanej operacji ładowania**

W razie niepowodzenia operacji ładowania, w wyniku której wygenerowane zostały tylko ostrzeżenia, bez komunikatów o błędach, ikona zadania w Centrum zadań będzie wyróżniona nadal zielonym znacznikiem. Dlatego należy dokładnie weryfikować powodzenie każdej przeprowadzanej operacji ładowania.

#### **Minimalne wymagania dotyczące parametrów ekranu dla narzędzi graficznych**

Aby zapewnić prawidłowe działanie narzędzi z graficznym interfejsem użytkownika, takich jak Centrum sterowania, należy włączyć tryb ekranu o rozdzielczości przynajmniej 800 na 600 pikseli z paletą przynajmniej 32 kolorów.

#### **Błąd SQL1224N podczas korzystania z narzędzi GUI w systemie AIX**

Korzystanie z narzędzi GUI w systemie operacyjnym AIX może powodować występowanie błędu SQL1224N. Przyczyną tego błędu są problemy z obsługą pamięci w programie DB2. Błąd można wyeliminować, stosując następujące obejście:

#### **Procedura:**

Aby uniknąć błędu SQL1224N w systemie operacyjnym AIX:

1. Jako właściciel instancji wykonaj poniższe komendy:

export EXTSHM=ON db2set DB2ENVLIST=EXTSHM

2. Zrestartuj instancję ponownie za pomocą poniższych komend:

db2stop db2start

Po uruchomieniu instancji przy nowych wartościach zmiennych środowiskowych błąd SQL1224N nie powinien już się pojawiać.

#### <span id="page-31-0"></span>**Monitor poprawności**

Domyślna wartość przełącznika menedżera bazy danych dla monitora poprawności (HEALTH\_MON) to OFF.

Indykator poprawności wskazujący istnienie transakcji wątpliwych (db.indoubt\_trans\_exist) nie jest obecnie dostępny.

#### **Ograniczenia komendy dasdrop w środowiskach z wieloma pakietami poprawek**

Alternatywne pakiety poprawek instalują własne wersje komendy **dasdrop**. W systemie AIX jest ona instalowana w katalogu /usr/opt/db2\_08\_FP*n*/. W innych systemach z rodziny UNIX jest ona instalowana w katalogu /opt/IBM/db2/V8.FP*n*/. W obu przypadkach *n* oznacza numer pakietu poprawek.

W środowisku z wieloma pakietami poprawek możliwa jest tylko jedna konfiguracja serwera DAS w danym czasie. Można utworzyć serwer DAS dla wersji 8.1 produktu lub dla dowolnego z alternatywnych pakietów poprawek. Aby usunąć serwer DAS utworzony dla wersji 8.1 produktu, można użyć dowolnej wersji komendy **dasdrop**. Aby jednak usunąć serwer DAS utworzony dla alternatywnego pakietu poprawek, konieczne jest użycie komendy **dasdrop** w wersji odpowiadającej temu alternatywnemu pakietowi poprawek.

W systemie operacyjnym AIX można na przykład przyjąć następujący scenariusz:

- v Zainstalowanie programu DB2 wersja 8.1.
- Zainstalowanie alternatywnego pakietu poprawek 1.
- v Utworzenie serwera DAS przy użyciu kodu wersji 8.1 za pomocą następującej komendy:

/usr/opt/db2\_08\_01/instance/dascrt dasusr1

• Użytkownik chce usunąć serwer DAS.

Ten serwer DAS można usunąć za pomocą dowolnej z poniższych komend: /usr/opt/db2\_08\_01/instance/dasdrop /usr/opt/db2\_08\_FP1/instance/dasdrop

Obie zadziałają prawidłowo.

Inaczej jest jednak w tym przykładzie:

v Zainstalowanie programu DB2 wersja 8.1.

- <span id="page-32-0"></span>v Zainstalowanie alternatywnego pakietu poprawek 1.
- v Utworzenie serwera DAS przy użyciu kodu alternatywnego pakietu poprawek 1 za pomocą następującej komendy: /usr/opt/db2\_08\_FP1/instance/dascrt dasusr1
- v Użytkownik chce usunąć ten serwer DAS.

W tym celu konieczne jest użycie komendy **dasdrop** z alternatywnego pakietu poprawek 1:

/usr/opt/db2\_08\_FP1/instance/dasdrop

Próba użycia komendy **dasdrop** z wersji 8.1 spowoduje wystąpienie błędu.

Ograniczenie to nie dotyczy żadnego ze zwykłych pakietów poprawek, a jedynie wersji 8.1 produktu. Na przykład:

- v Zainstalowanie programu DB2 wersja 8.1.
- v Zainstalowanie zwykłego pakietu poprawek 1, który usuwa problemy dotyczące komendy **dasdrop** w wersji 8.1.
- v Zainstalowanie alternatywnego pakietu poprawek 1.
- v Utworzenie serwera DAS przy użyciu kodu alternatywnego pakietu poprawek 1 za pomocą następującej komendy: /usr/opt/db2\_08\_FP1/instance/dascrt dasusr1
- v Użytkownik chce usunąć ten serwer DAS.

Ten serwer DAS można usunąć za pomocą dowolnej z poniższych komend:

/usr/opt/db2\_08\_01/instance/dasdrop /usr/opt/db2\_08\_FP1/instance/dasdrop

Obie komendy będą działały prawidłowo, ponieważ wersja komendy dasdrop w katalogu /usr/opt/db2\_08\_01/ została poprawiona po zainstalowaniu zwykłego pakietu poprawek.

#### **Bezpieczne środowiska Windows**

Użytkownicy programu DB2 w systemie Windows, którzy nie są administratorami tego systemu, mogą napotykać problemy z uprawnieniami do plików. Możliwe przyczyny i obejścia w przypadku wystąpienia błędów SQL1035N, SQL1652N lub SQL5005C przedstawiono poniżej:

#### **Użytkownik nie ma wystarczających uprawnień do katalogu sqllib:**

#### **Problem**

Podczas próby otwarcia procesora CLP lub okna komend programu DB2 wystąpił błąd SQL1035N lub SQL1652N. Kod programu DB2 (pliki podstawowe) został zainstalowany w strukturze katalogów, w której

uprawnienia do zapisu są ograniczone, a niektóre narzędzia DB2 muszą zapisywać dane i tworzyć pliki w katalogu DB2INSTPROF.

#### <span id="page-33-0"></span>**Obejście**

Utwórz nowy katalog, w którym można będzie przydzielić użytkownikom co najmniej uprawnienia MODIFY, i użyj komendy **db2set -g db2tempdir**, aby wskazać nowy katalog, lub ustaw zmienną db2tempdir w środowisku systemu Windows.

#### **Użytkownik nie ma wystarczających uprawnień do zapisu w katalogu sqllib\<katalog\_instancji> mimo tego, że użytkownik należy do grupy SYSADM\_GROUP:**

#### **Problem**

Podczas próby aktualizacji pliku konfiguracyjnego menedżera bazy danych (update dbm cfg) wystąpił błąd SQL5005C. Użytkownik nie ma wymaganych w systemie NTFS uprawnień do zapisu w katalogu sqllib\*katalog\_instancji*, chociaż użytkownika tego dodano do grupy SYSADM\_GROUP.

#### **Pierwsze obejście**

Przydziel użytkownikowi co najmniej uprawnienie MODIFY do katalogu *katalog\_instancji* na poziomie systemu plików.

#### **Drugie obejście**

Utwórz nowy katalog, w którym można będzie przydzielić użytkownikowi co najmniej uprawnienie MODIFY. Użyj komendy **db2set db2instprof**, aby wskazać nowy katalog. Konieczne będzie ponowne utworzenie instancji, aby informacje przechowywane były w nowym katalogu instancji określonym komendą db2instprof, albo przeniesienie starego katalogu instancji do nowego katalogu.

#### **Asysta SQL**

#### **Uaktywnianie głównego okna Asysta SQL, sprawia ono wrażenie nieaktywnego w systemach operacyjnych Windows**

W systemach operacyjnych Windows główne okno dialogowe Asysta SQL wygląda na nieaktywne w sytuacjach, gdy podrzędne okno komunikatu Asysty SQL jest zminimalizowane lub zasłonięte oknami innych aplikacji. Główne okno Asysty SQL jest nieaktywne, ponieważ w pierwszej kolejności wymagane jest wprowadzenie danych w niewidocznym oknie podrzędnym. Dostęp do okna podrzędnego za pomocą myszy jest czasem niemożliwy.

Aby uaktywnić główne okno Asysta SQL:

- 1. Naciśnij i przytrzymaj klawisz Alt.
- 2. Trzymając naciśnięty klawisz Alt, naciśnij klawisz Tab. Wyświetlone zostanie okno z listą okien, do których użytkownik może się przełączyć.
- <span id="page-34-0"></span>3. Naciskaj klawisz Tab do chwili, gdy wybrane zostanie okno podrzędne kreatora Asysta SQL, po czym zwolnij klawisz Alt.
- 4. Wpisz wymagane dane lub zamknij okno podrzędne. Główne okno Asysty SQL stanie się aktywne.

## **Przycisk Asysta SQL nieaktywny w Centrum komend**

Przycisk Asysta SQL w Centrum komend staje się aktywny dopiero po nawiązaniu połączenia.

## **Dwie wersje Asysty SQL uruchamiane z programu DB2**

Program DB2 wersja 8.1 umożliwia wywoływanie Asysty SQL w dwóch wersjach: 7 i 8. Wersję 7 można uruchomić z Centrum hurtowni danych DB2. Wszystkie inne centra uruchamiają wersję 8. Pomoc ekranowa produktu zawiera dodatkowe informacje na temat Asysty SQL w wersji 7.

## **Informacje dodatkowe**

## **Asynchroniczne wykonywanie aplikacji w interfejsie CLI**

Asynchroniczne wykonywanie aplikacji w CLI nie jest możliwe.

## **Zmiana w działaniu serwera Unicode**

W wersji 7 serwery Unicode ignorowały graficzne strony kodowe stosowane przez aplikacje w chwili połączenia; obowiązywało założenie, że używana jest strona kodowa UCS2 (strona 1200). W wersji 8 serwery Unicode w pełni uwzględniają stronę kodową przekazaną przez klienta.

## **Metoda SQLException.getMessage() nie zwraca pełnego tekstu komunikatu**

#### Domyślnie właściwość

DB2BaseDataSource.retrieveMessagesFromServerOnGetMessage jest wyłączona. Jej włączenie spowoduje, że wszystkie wywołania standardowej metody JDBC SQLException.getMessage() będą wywoływać procedurę zapisaną w bazie danych po stronie serwera, która pobierze tekst komunikatu dla danego błędu. Domyślnie, w razie wystąpienia błędu po stronie serwera do klienta nie jest zwracany pełen tekst komunikatu.

Aby pobrać w pełni sformatowany tekst komunikatu, można użyć metody zastrzeżonej DB2Sqlca.getMessage(). Wywołanie metody SQLException.getMessage() spowoduje uruchomienie jednostki pracy tylko wtedy, gdy właściwość retrieveMessagesFromServerOnGetMessage będzie włączona. Wywołanie metody DB2Sqlca.getMessage() spowoduje wywołanie procedury zapisanej w bazie, która uruchamia jednostkę pracy. W wersjach wcześniejszych od pakietu poprawek 1 metoda DB2Sqlca.getMessage() może powodować zgłoszenie wyjątku.

## <span id="page-35-0"></span>**Uniwersalny sterownik JDBC dla programu IBM DB2**

Uniwersalny sterownik JDBC dla programu IBM DB2 nie może nawiązywać połączeń z bazami danych utworzonymi przy użyciu domyślnego zestawu znaków firmy HP, roman8. Wszystkie aplikacje SQLJ i JDBC, które korzystają z uniwersalnego sterownika JDBC, muszą łączyć się z bazą danych utworzoną przy użyciu innego zestawu znaków. Jeśli parametr LANG ma ustawienie ″C″ lub ″roman8″, należy je zmienić na odpowiednie ustawienie ISO. Na przykład, jeśli dla parametru LANG ustawiono wartość de\_DE.roman8 musi ona zostać zmieniona na de\_DE.iso88591: export LANG=de\_DE.iso88591

Aby uruchomić przykładowe programy DB2 SQLJ i JDBC z uniwersalnym sterownikiem JDBC, można utworzyć przykładową bazę danych za pomocą następujących komend (w tym wypadku użyto ustawień narodowych ISO dla angielskiego amerykańskiego):

export LANG=en\_US.iso88591 db2 terminate db2sampl

Należy zauważyć, że jeśli przykładowa baza danych już istnieje, przed wykonaniem tych komend należy ją usunąć.

## **Funkcje i procedury Java w systemach operacyjnych UNIX i Windows**

Ze względu na ograniczenia wirtualnej maszyny Java wszystkie funkcje i procedury Java będą uruchamiane w trybie FENCED THREADSAFE niezależnie od tego, czy użyto parametru NOT FENCED. Funkcje Java zdefiniowane z użyciem ogólnego stylu parametrów i korzystające ze wskaźników LOB w definicji parametrów *nie będą* działać do czasu opracowania obsługi parametru NOT FENCED. Funkcje należy przebudować tak, aby korzystały z parametrów LOB zamiast wskaźników LOB.

## **We wszystkich wersjach narodowych programu DB2 V8.1 są używane angielskie pliki Microsoft Data Access Components (MDAC), chyba że najpierw zainstalowano przetłumaczone pliki MDAC.**

Jeśli dana wersja językowa plików MDAC 2.7 nie została zainstalowana przed instalacją narodowej wersji programu DB2, razem z programem DB2 domyślnie instalowane są angielskie pliki MDAC. Z tego powodu panele administracji źródłami danych ODBC w narodowej wersji systemu Windows wyświetlane są w języku angielskim. Aby rozwiązać ten problem, można zainstalować pakiet "MDAC 2.7 RTM - Refresh" dostępny na stronie internetowej firmy Microsoft pod adresem: http://www.microsoft.com/data/download\_270RTM.htm. Należy tam wybrać odpowiedni język, pobrać odpowiedni plik wykonywalny i uruchomić go. Spowoduje to zainstalowanie przetłumaczonych plików administracji źródłami danych ODBC.

# <span id="page-36-0"></span>**Aktualizacje i zmiany Pomocy**

## **Konfigurowanie środowiska C dla procedur SQL zapisanych w bazie w Centrum projektowania**

Jeśli używany jest program DB2® for Windows® na serwerze oraz kompilator Visual C++, należy skonfigurować opcje budowania SQL. Procedur SQL zapisanych w bazie nie można skompilować bez skonfigurowanych opcji budowania SQL.

Opcje budowania SQL można skonfigurować w Centrum projektowania za pomocą notatnika Właściwości połączenia z bazą danych.

#### **Aby skonfigurować środowisko kompilatora C dla procedur SQL zapisanych w bazie:**

- 1. Na stronie Ustawienia budowania SQL tego notatnika określ środowisko kompilatora, którego chcesz użyć do budowania obiektów SQL.
	- v Kliknij przycisk **Odśwież**.
	- v W polu **Środowisko kompilatora** wpisz położenie pliku VC98\BIN\VCVARS32.BAT na serwerze Windows.
- 2. Kliknij przycisk **OK**, aby zamknąć notatnik i zapisać zmiany. Jeśli klikniesz przycisk **Zastosuj**, zmiany zostaną zapisane, ale będzie można kontynuować modyfikowanie właściwości.

## **Wymagania wstępne dla Centrum projektowania warunkujące pracę z programem MQSeries**

W wersji 8 programu DB2 Universal Database można za pomocą Kreatora tworzenia funkcji tabelowej MQSeries® z Centrum projektowania tworzyć funkcję zdefiniowaną przez użytkownika (UDF) przygotowującą zawartość kolejkowanego komunikatu przeznaczonego do wstawienia do tabeli DB2 za pomocą prostego zapytania SQL.

Program MQSeries to oprogramowanie pośrednie zarządzające kolejkowaniem komunikatów i umożliwiające aplikacjom komunikowanie się w rozproszonym, heterogenicznym środowisku. Dostęp do programu MQSeries z DB2 możliwy jest za pomocą funkcji zdefiniowanych przez użytkownika. Ponieważ funkcje zdefiniowane przez użytkownika stanowią część instrukcji SQL, operacje kolejkowania i operacje na bazach danych można łączyć.

Wymagania wstępne dotyczące pracy z programem MQSeries:

- v Zainstaluj program MQSeries 5.2 lub nowszy.
- Zainstaluj interfejs AMI (MQSeries Application Messaging).

<span id="page-37-0"></span>• Włącz funkcje integracji programu DB2 MQSeries.

Szczegółowe instrukcje na temat instalacji i włączenia instrukcji dla serwera MQSeries, interfejsu MQSeries Application Messaging Interface oraz funkcji integracji MQSeries można znaleźć w podręczniku Krótkie wprowadzenie dla używanego systemu operacyjnego.

## **Ustawienia ścieżki umożliwiające kompilowanie procedur Java w Centrum projektowania**

Kompilowanie procedur języka Java™ w Centrum projektowania możliwe jest pod warunkiem wskazania lokalizacji wersji pakietów programistycznych. Ich domyślne lokalizacje są zapisywane w pliku \$HOME/IBM/DB2DC/DB2DC.settings podczas pierwszego uruchomienia Centrum projektowania. Można je skopiować do pliku \$USER.settings i zmodyfikować za pomocą edytora kodu Unicode albo utworzyć dowiązania symboliczne do katalogów pakietów programistycznych znajdujących się w domyślnych lokalizacjach.

## **Okno dialogowe Runstats – zmienione informacje o sposobie wyświetlania**

Aby otworzyć notatnik Runstats:

- 1. W Centrum sterowania rozwijaj drzewo obiektów, aż do znalezienia folderu Tabele.
- 2. Kliknij folder Tabele. W panelu zawartości zostaną wyświetlone wszystkie dostępne tabele.
- 3. Kliknij prawym przyciskiem wszystkie tabele, dla których chcesz uruchomić statystykę, i wybierz z menu podręcznego opcję Uruchom statystykę. Zostanie otwarty notatnik Runstats.

## **Spatial Extender – wymagania dotyczące używania Doradcy indeksowego**

Klauzula ANALYZE wymaga stosowania tymczasowego obszaru tabel użytkownika. Jeśli potrzebna jest klauzula ANALYZE, to aby móc używać doradcy indeksowego trzeba mieć uprawnienie USE względem obszaru tabel.

## **Określanie opcji budowania dla procedury Java zapisanej w bazie w Centrum projektowania**

Opcje kompilacji, które będą używane podczas budowania procedury Java zapisanej w bazie, można określić za pomocą notatnika Właściwości procedury zapisanej w bazie.

Poniższe kroki wchodzą w skład większego zadania, zmieniania właściwości procedury zapisanej w bazie.

#### **Aby określić opcje budowania procedury zapisanej w bazie:**

- <span id="page-38-0"></span>1. Na stronie Buduj notatnika Właściwości procedury zapisanej w bazie określ opcje kompilacji obowiązujące przy budowaniu procedury zapisanej w bazie. Informacje na temat dostępnych opcji można znaleźć w dokumentacji kompilatora.
	- a. W polu Opcje prekompilacji wpisz opcje prekompilatora DB2, które będą używane podczas budowania procedur zapisanych w bazie. Nazwa pakietu nie może zawierać więcej niż 7 znaków.
	- b. W polu Opcje kompilacji wpisz opcje kompilacji, które będą używane podczas budowania procedur zapisanych w bazie.
- 2. Kliknij przycisk **OK**, aby zamknąć notatnik i zapisać zmiany. Jeśli klikniesz przycisk **Zastosuj**, zmiany zostaną zapisane, ale będzie można kontynuować modyfikowanie właściwości.

## **Narzędzia w sieci WWW – informacje wyświetlane podczas logowania**

Podczas logowania do Narzędzi DB2 w sieci WWW wyświetlane są następujące informacje:

**system** Nazwa serwera administracyjnego DB2 lub nazwa hosta TCP/IP.

#### **instancja**

Nazwa instancji DB2.

#### **baza danych**

Nazwa lub alias bazy danych DB2.

#### **Podsystem**

W systemach zSeries™ i OS/390® alias bazy danych dla podsystemu DB2.

## <span id="page-40-0"></span>**Dodatek. Uwagi**

Produktów, usług lub opcji opisywanych w tym dokumencie firma IBM nie musi oferować we wszystkich krajach. Informacje o produktach i usługach dostępnych w danym kraju można uzyskać od lokalnego przedstawiciela firmy IBM. Jakakolwiek wzmianka na temat produktu, programu lub usługi firmy IBM nie oznacza, że może być zastosowany jedynie ten produkt, ten program lub ta usługa firmy IBM. Zamiast nich można zastosować ich odpowiednik funkcjonalny, pod warunkiem, że nie narusza to praw własności intelektualnej firmy IBM. Jednakże cała odpowiedzialność za ocenę przydatności i sprawdzenie działania produktu, programu lub usługi pochodzących od producenta innego niż IBM spoczywa na użytkowniku.

IBM może posiadać patenty lub złożone wnioski patentowe na towary i usługi, o których mowa w niniejszej publikacji. Używanie tego dokumentu nie daje żadnych praw do tych patentów. Wnioski o przyznanie licencji można zgłaszać na piśmie pod adresem:

IBM Director of Licensing IBM Corporation North Castle Drive Armonk, NY 10504-1785 U.S.A.

Zapytania dotyczące zestawów znaków dwubajtowych (DBCS) należy kierować do lokalnych działów własności intelektualnej firmy IBM (IBM Intellectual Property Department) lub wysłać je na piśmie na adres:

IBM World Trade Asia Corporation Licensing 2-31 Roppongi 3-chome, Minato-ku Tokyo 106, Japan

**Poniższy akapit nie obowiązuje w Wielkiej Brytanii, a także w innych krajach, w których jego treść pozostaje w sprzeczności z przepisami prawa miejscowego:** FIRMA INTERNATIONAL BUSINESS MACHINES CORPORATION DOSTARCZA TĘ PUBLIKACJĘ W TAKIM STANIE, W JAKIM SIĘ ZNAJDUJE "AS IS" BEZ UDZIELANIA JAKICHKOLWIEK GWARANCJI (W TYM TAKŻE RĘKOJMI), WYRAŹNYCH LUB DOMNIEMANYCH, A W SZCZEGÓLNOŚCI DOMNIEMANYCH GWARANCJI PRZYDATNOŚCI HANDLOWEJ ORAZ PRZYDATNOŚCI DO OKREŚLONEGO CELU LUB GWARANCJI, ŻE PUBLIKACJA NIE NARUSZA PRAW OSÓB TRZECICH. Ustawodawstwa niektórych krajów nie dopuszczają zastrzeżeń dotyczących gwarancji wyraźnych lub domniemanych w odniesieniu do pewnych transakcji; w takiej sytuacji powyższe zdanie nie ma zastosowania.

Informacje zawarte w niniejszej publikacji mogą zawierać nieścisłości techniczne lub błędy drukarskie. Informacje te są okresowo aktualizowane, a zmiany te zostaną ujęte w kolejnych wydaniach tej publikacji. IBM zastrzega sobie prawo do wprowadzania ulepszeń i/lub zmian w produktach i/lub programach opisanych w tej publikacji w dowolnym czasie, bez wcześniejszego powiadomienia.

Jakiekolwiek wzmianki na temat stron internetowych nie należących do firmy IBM zostały podane jedynie dla wygody użytkownika i nie oznaczają, że firma IBM w jakikolwiek sposób firmuje te strony. Materiały dostępne na tych stronach nie są częścią materiałów opracowanych dla tego produktu IBM, a użytkownik korzysta z nich na własną odpowiedzialność.

IBM ma prawo do korzystania i rozpowszechniania informacji przysłanych przez użytkownika w dowolny sposób, jaki uzna za właściwy, bez żadnych zobowiązań wobec ich autora.

Licencjobiorcy tego programu, którzy chcieliby uzyskać informacje na temat programu w celu: (i) wdrożenia wymiany informacji między niezależnie utworzonymi programami i innymi programami (łącznie z tym opisywanym) oraz (ii) wykorzystywania wymienianych informacji, powinni skontaktować się z:

IBM Canada Limited Office of the Lab Director 8200 Warden Avenue Markham, Ontario L6G 1C7 CANADA

Informacje takie mogą być udostępnione, o ile spełnione zostaną odpowiednie warunki, w tym, w niektórych przypadkach, uiszczenie odpowiedniej opłaty.

Licencjonowany program opisany w tym dokumencie oraz wszystkie inne licencjonowane materiały dostępne dla tego programu są dostarczane przez IBM na warunkach określonych w Umowie IBM z Klientem, Międzynarodowej Umowie Licencyjnej IBM na Program lub w innych podobnych umowach zawartych między IBM i użytkownikami.

Wszelkie dane dotyczące wydajności zostały zebrane w kontrolowanym środowisku. W związku z tym rezultaty uzyskane w innych środowiskach operacyjnych mogą się znacząco różnić. Niektóre pomiary mogły być dokonywane na systemach będących w fazie rozwoju i nie ma gwarancji, że pomiary te wykonane na ogólnie dostępnych systemach dadzą takie same wyniki. Niektóre z pomiarów mogły być estymowane przez ekstrapolację. Rzeczywiste wyniki mogą być inne. Użytkownicy powinni we własnym zakresie sprawdzić odpowiednie dane dla ich środowiska.

Informacje dotyczące produktów innych firm zostały uzyskane od dostawców tych produktów z opublikowanych przez nich zapowiedzi lub innych powszechnie

dostępnych źródeł. Firma IBM nie testowała tych produktów i nie może potwierdzić dokładności pomiarów wydajności, kompatybilności ani żadnych innych danych związanych z tymi produktami. Pytania dotyczące możliwości produktów innych firm należy kierować do dostawców tych produktów.

Jakiekolwiek wzmianki na temat kierunków rozwoju firmy IBM mogą ulec zmianie lub anulowaniu bez uprzedzenia i dotyczą jedynie ogólnych celów i założeń.

Publikacja ta może zawierać przykładowe dane i raporty używane w codziennej działalności biznesowej. W celu kompleksowego zilustrowania tej działalności podane przykłady zawierają nazwy osób, firm i ich produktów. Wszystkie te nazwiska/nazwy są fikcyjne i jakakolwiek ich zbieżność z prawdziwymi nazwiskami/nazwami jest całkowicie przypadkowa.

#### LICENCJA NA PRAWA AUTORSKIE:

Niniejsza publikacja może zawierać przykładowe aplikacje w kodzie źródłowym, ilustrujące techniki programowania w różnych systemach operacyjnych. Użytkownik może kopiować, modyfikować i rozpowszechniać te programy przykładowe w dowolnej formie bez uiszczania opłat, w celu rozbudowy, użytkowania, handlowym lub w celu rozpowszechniania aplikacji zgodnych z aplikacyjnym interfejsem programowym dla tego systemu operacyjnego, dla którego napisane były programy przykładowe. Programy przykładowe nie zostały gruntownie przetestowane. Firma IBM nie może zatem gwarantować lub sugerować niezawodności, użyteczności i funkcjonalności tych programów.

Każda kopia lub dowolna część programów przykładowych, albo też dowolna praca pochodna, musi zawierać poniższą informację o prawach autorskich:

© (*nazwa\_firmy\_użytkownika*) (*rok*). Części niniejszego kodu pochodzą z programów przykładowych firmy IBM Corp. © Copyright IBM Corp. \_*rok\_lub\_lata*\_. Wszelkie prawa zastrzeżone.

## <span id="page-43-0"></span>**Znaki towarowe**

Następujące nazwy są znakami towarowymi firmy International Business Machines Corporation w Stanach Zjednoczonych i/lub innych krajach i zostały użyte w co najmniej jednym dokumencie z biblioteki DB2:

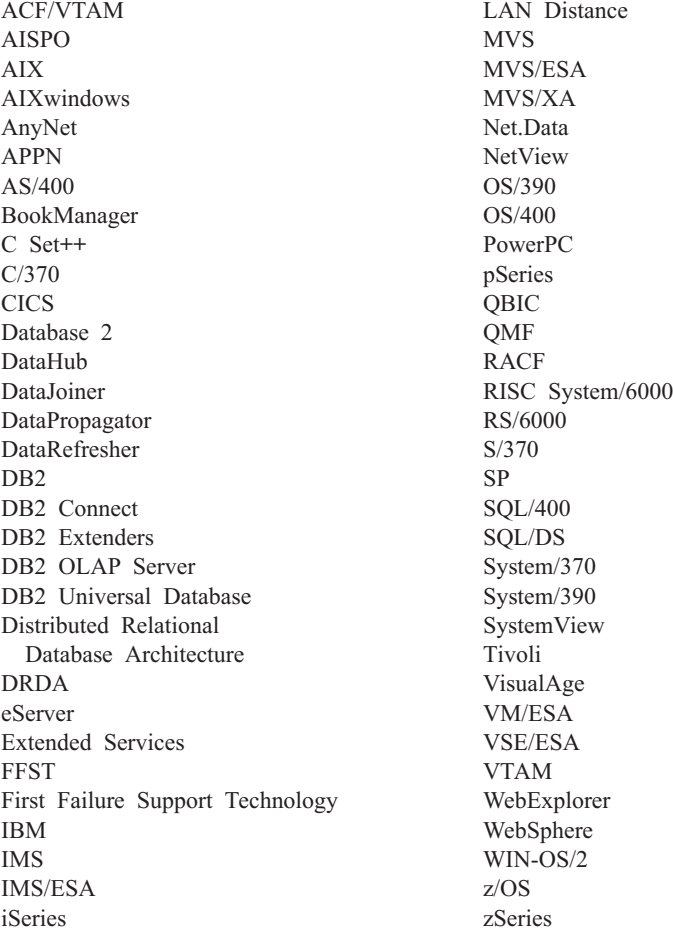

Poniższe nazwy są znakami towarowymi lub zastrzeżonymi znakami towarowymi innych firm i zostały użyte w co najmniej jednym dokumencie z biblioteki DB2:

Microsoft, Windows, Windows NT oraz logo Windows są znakami towarowymi firmy Microsoft Corporation w Stanach Zjednoczonych i/lub innych krajach.

Intel i Pentium są znakami towarowymi firmy Intel Corporation w Stanach Zjednoczonych i/lub innych krajach.

Java i wszystkie znaki towarowe związane z językiem Java są znakami towarowymi firmy Sun Microsystems, Inc. w Stanach Zjednoczonych i/lub innych krajach.

UNIX jest zastrzeżonym znakiem towarowym The Open Group w Stanach Zjednoczonych i innych krajach.

Inne nazwy firm, produktów i usług mogą być znakami towarowymi lub znakami usług innych firm.

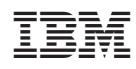